## **ShortCut© Coordination - Crash Course**

http://shortcutplan.dk

## **Login: Choose your own login profile or enter the test version:**

Username: test Password: test

Choose one of the examples or **Create a new plan** (from the bottom of the list).

From the list of plans you can also **Clone (copy)** an existing plan to revise it or for creating backups.

Inside a plan you can create a **New activity** by simply double-clicking the mouse any place in the schedule.

All relevant information about an activity can be filled in or later updated by clicking into the **Work Breakdown Sheet**. One click with the mouse to mark the activity makes a **blue ring** around the activity, and then **press "w"** to get into the next layer of information.

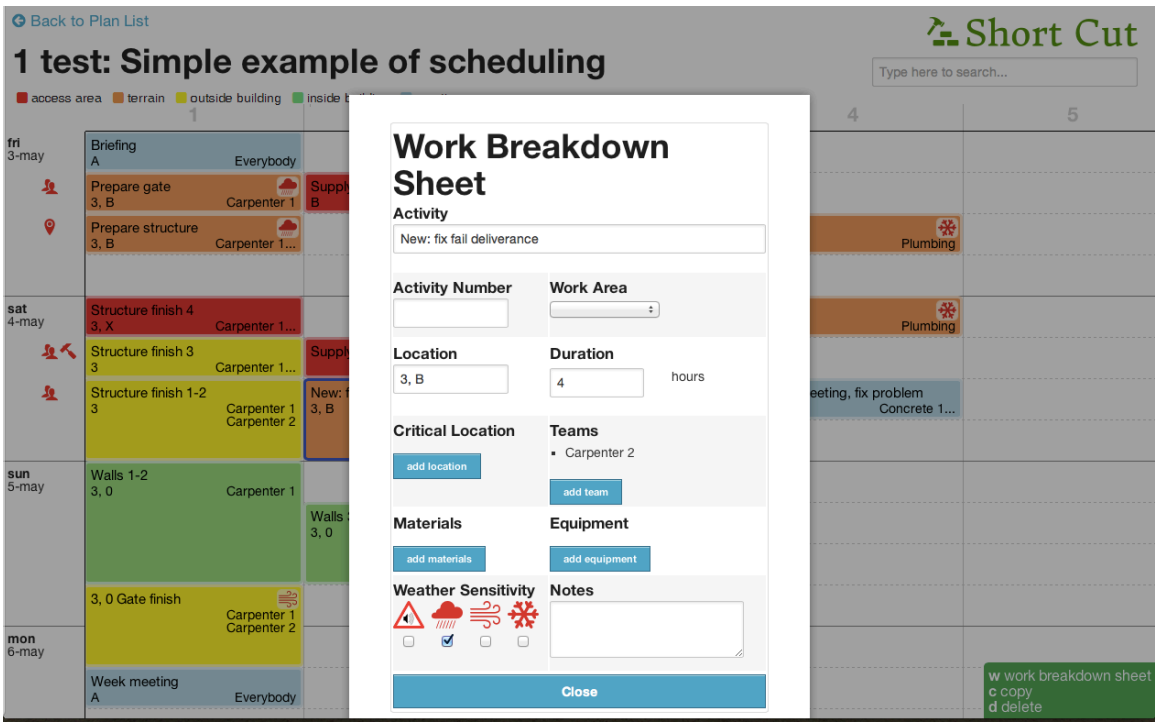

Inside the Work Breakdown Sheet, **all possible information** about an activity can be specified *if relevant for a certain part of the project*. For example the duration of an activity that is set to **default of 8 hours as a recommended maximum** to maintain the flexibility of the schedule.

**In the lists, any resource can be applied or deleted** (teams, equipment, locations, materials). The note-field is for any information, link, drawing, picture, or *anything helpful to understand this specific part of the process*.

**Work Areas** is holding the main code for visual communication: **colors**, because this tool is for *optimizing processes by coordinating activities,* and on a construction site coordination is all about the location of different activities. ('Critical location' is only used for special areas, like an access road or similar, creating a potential obstruction or risk).

In the Work Breakdown Sheet it is also possible to schedule proactive to **process-sensitive parameters** (sound, wind, rain, frost) by applying these icons to the activities.

Also by marking an activity with one click of the mouse (a blue ring evolve around the activity) it is possible to either **delete or copy an activity**. Press "**d**" to delete or "**c**" to copy a task. To place the copied activity in the schedule, simply place the curser at the selected spot and click one time to release the copied item. *This is the key to move from a Gantt view to micro-scheduling by simply copypasting the original information (plus new details) multiple times.*

An activity can easily be **moved by drag & drop** with the mouse to a different time in the schedule.

*This is the key to the day-to-day coordination – similar to daily Lean-boards.*

When moving an activity, the overall plan will show **warning icons** in the left margin, if there is a **clash** of resources or critical location (and also give a hint of the source of the clash by holding the mouse over the icon) as a signal to upgrade the plan.

By using the '**search**' function in top right corner it is possible to **highlight any resource, location or other information** given in the schedule.

This feature allows **printing out day-plans, week-plans, month-plans** etc., highlighting only one location (ex. a floor) or one team (ex. the carpenters) or one piece of equipment (ex. a crane) or highlighting any other **useful perspective** of the overall plan. Thus *ShortCut is a social tool to support the dialogue around coordination on the site in for example a lean-process.*

Prints are made by zooming in/out for screendumps in this early version.

**"Parking" an activity that is not yet scheduled,** can be done by marking it (one mouseclick, and a blue ring evolve around the activity) and then **press 'p'**. An activity can be dragged back to the schedule from the "Parking-lot" in the top right corner (similar to the copy-function: place the curser on the selected spot and one mouse-click to drop the activity).

Go back to list of plans by pressing *'Back to plan list'* in top left corner.

The present software is a version 1.0 with all reservations for errors.

## **All rights and further information**:

**Christin Egebjerg** *Ms.sc. (Civil Engineering), Phd (Project Management)*

christinegebjerg@gmail.com Cell: +45 2081 1888

*The ShortCut © software was developed at the Technical University of Denmark, Department of Management Engineering, as part of a postdoc study financed by Realdania and from an idea in the doctoral dissertation by Christin Egebjerg (2012).*